# SDWAN与ACI集成的配置和验证

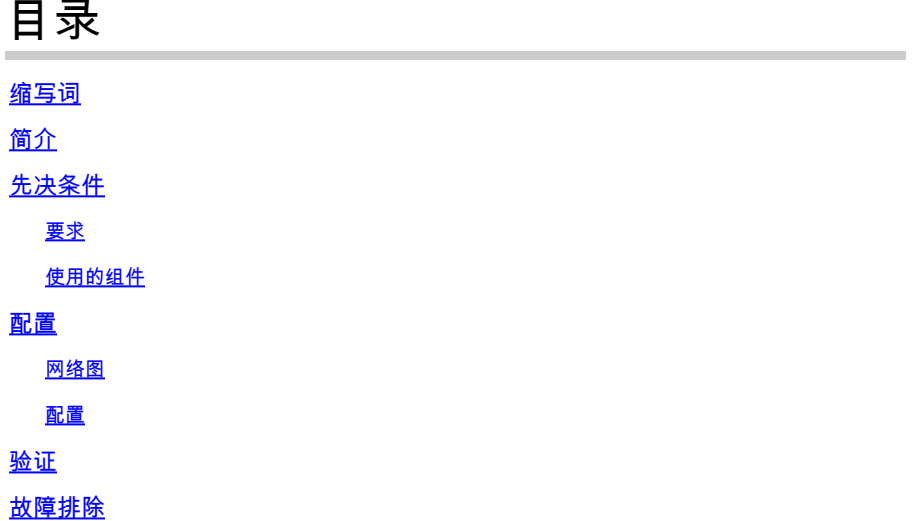

# 缩写词

ACI — 以应用为中心的基础设施

EPG — 终端组

L3out — 第3层输出

AAR — 应用感知路由

SLA — 服务级别协议

DC — 数据中心

WAN — 广域网

SDN — 软件定义网络

- SD DC 软件定义的数据中心
- SD WAN 软件定义的广域网

QOS — 服务质量

VRF — 虚拟路由和转发

# 简介

本文档介绍将以应用为中心的基础设施(ACI)、思科软件定义的 — 数据中心(SD-DC)解决方案与软件定义的 — 广域网(SD-WAN)集成的配置步骤及其验证。

软件定义网络 (SDN) 进行了增强, 以满足特定网段的需求:

- 1. 软件定义 数据中心(SD-DC)
- 2. 软件定义 广域网(SD-WAN)

思科解决方案在SD-DC(以应用为中心的基础设施ACI)和SD-WAN中的AAR(应用感知路由)/SLA(服务级别协议)配 置文件中提供强大的QoS(服务质量)功能。

随着越来越多的客户计划集成并希望跨路径进行无缝流量处理,思科推出了SD-DC和SD-WAN集成。

该集成侧重于两个使用案例:

1. 从ACI(DC)到SDWAN (非ACI分支机构)的流量

2. 从SDWAN (非ACI分支机构)到ACI(DC)的流量

# 先决条件

# 要求

由于与SD-WAN的集成是在ACI中配置的L3out上进行的,因此必须配置支持协议的L3out。

集成通过管理网络进行,因此需要在ACI(APIC控制器)和vManage之间实现管理可达性。

### 使用的组件

ACI交换矩阵、SDWAN (vManage、vSmart控制器、vEdge)

本文档基于ACI版本4.2(3l)

# 配置

### 网络图

供参考的拓扑:

在我们的拓扑中,仅将ACI站点A视为DC,将非ACI站点C视为SDWAN分支站点。

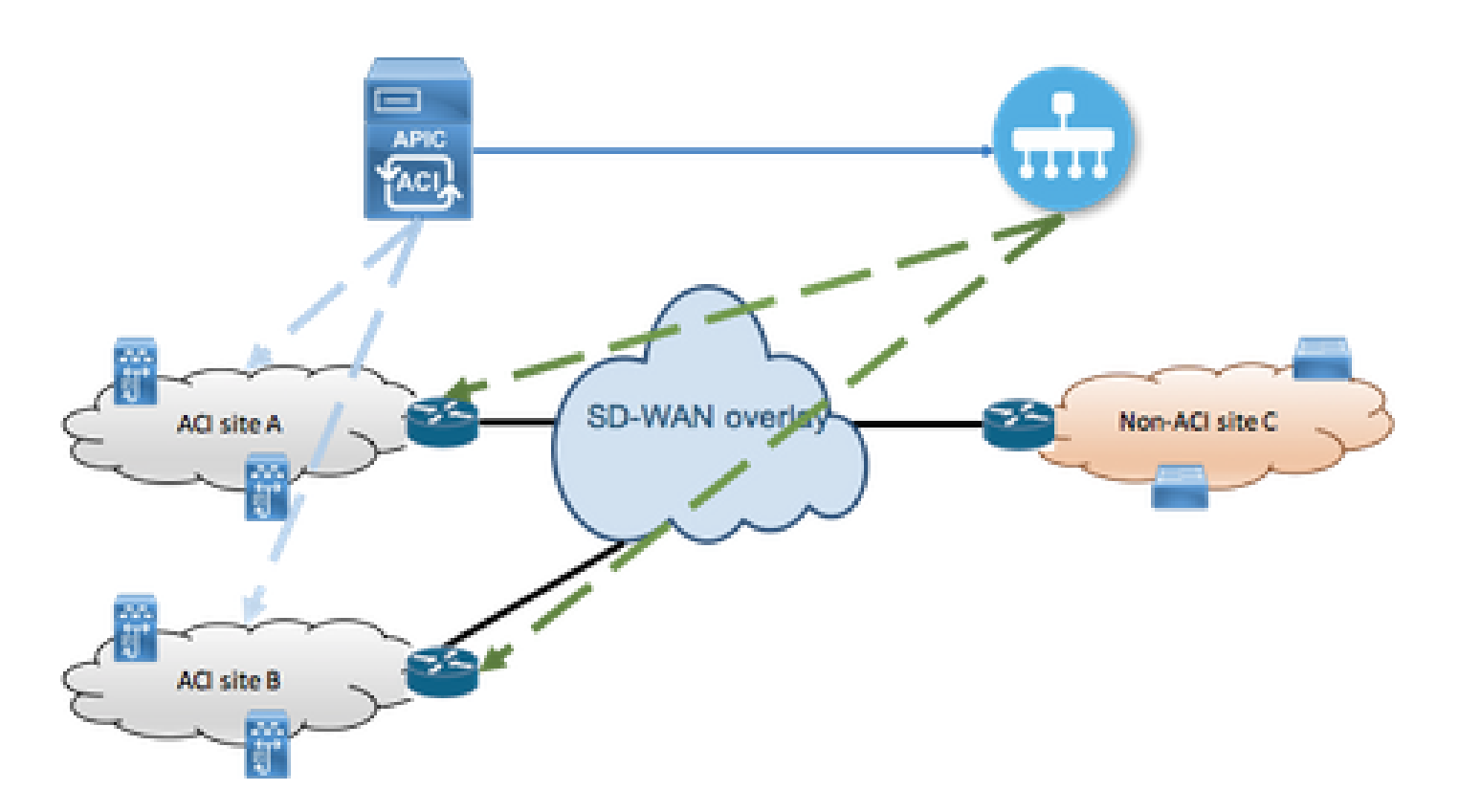

# 配置

A部分:集成配置

# 1. 打开APIC图形用户界面(GUI)并导航到System选项卡下的Integrations选项卡。

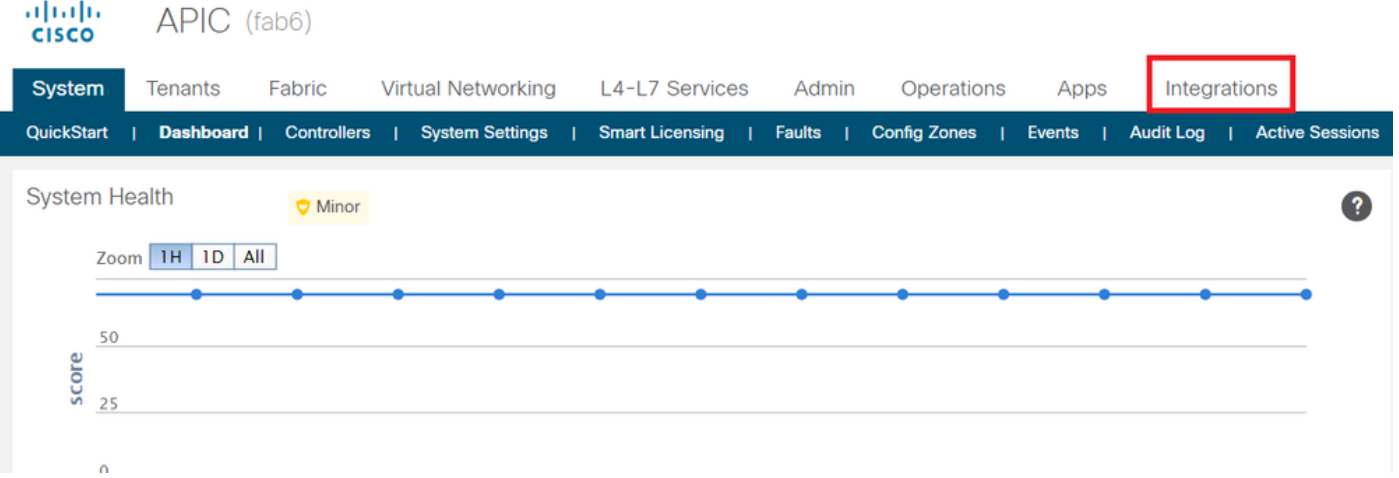

2. 创建集成组

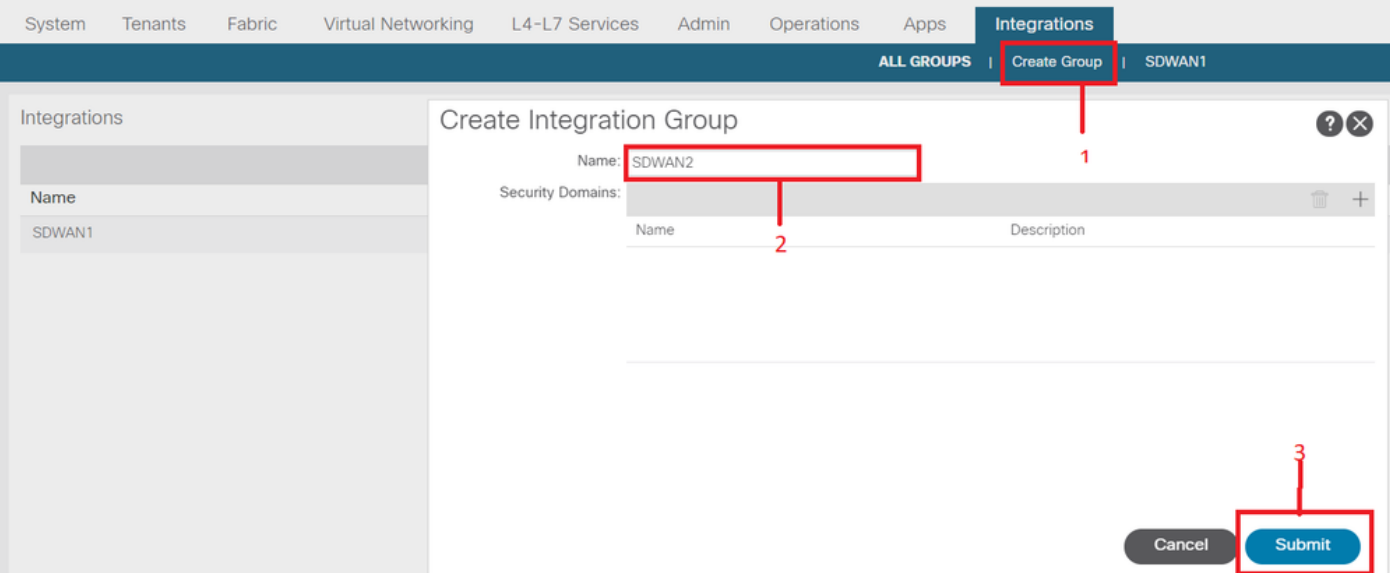

# 3. 导航到新创建的集成组"SDWAN2",然后右键点击vManage

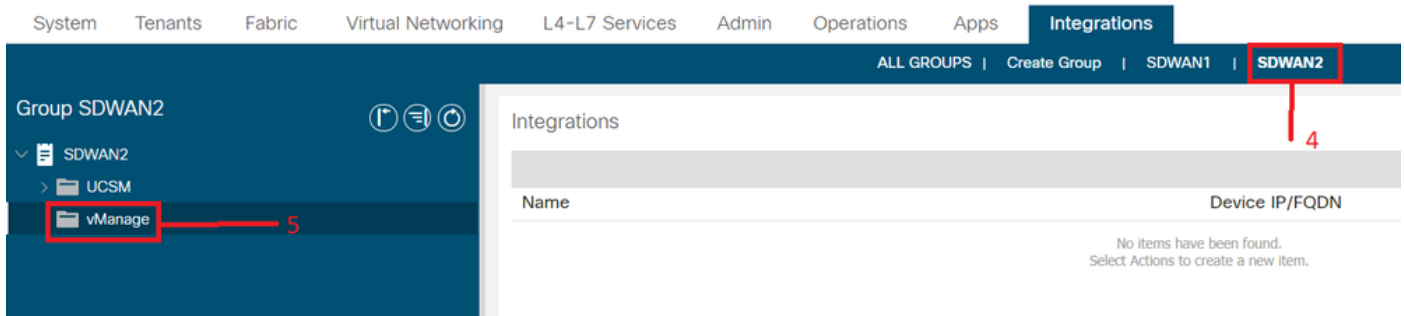

# 4. 右键单击vManage并选择创建集成管理器

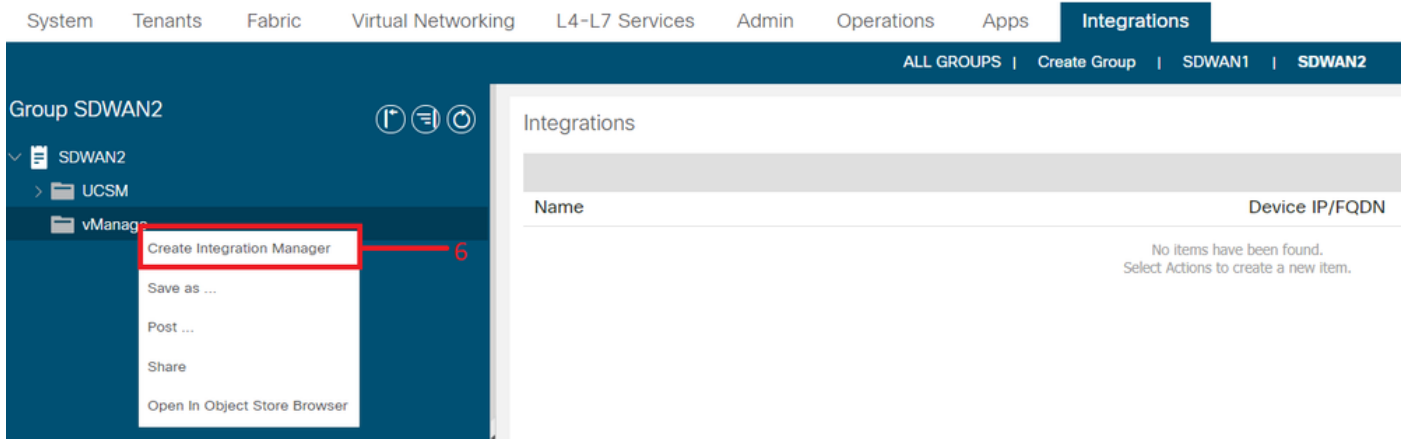

# 5. 填写适当的详细信息,如集成管理器名称、设备IP/FQDN、用户名、密码

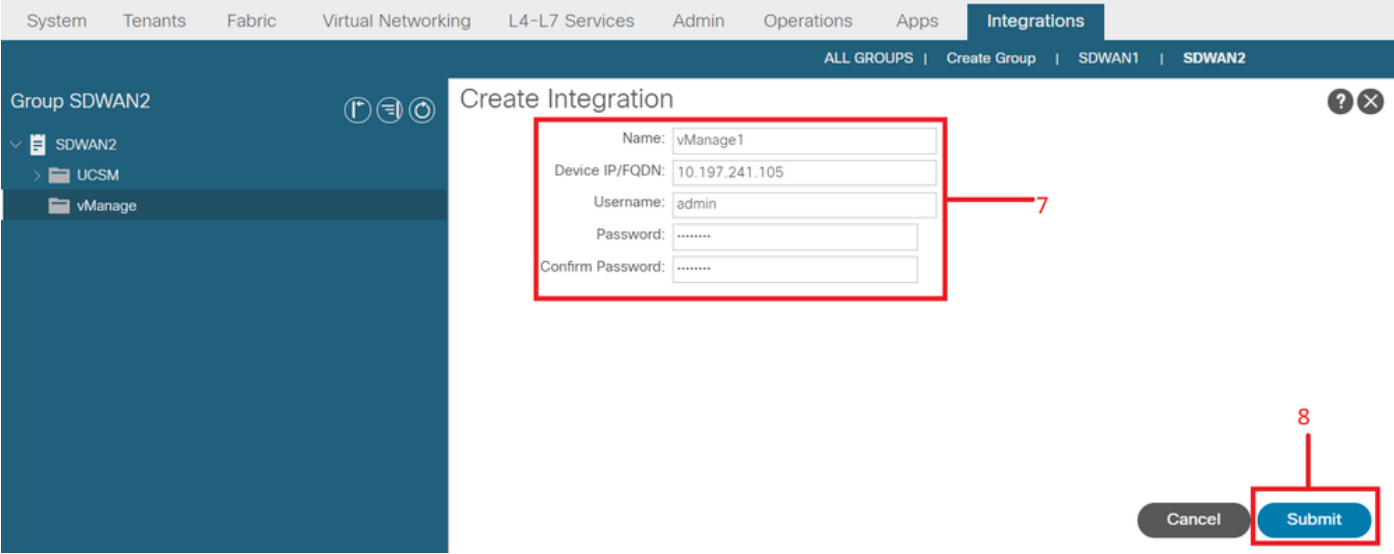

6. 从状态字段确保注册成功。如果未成功或观察到任何错误,请验证提供的信息是否正确。合作 伙伴ID是vManage控制器的标识符。您可以导航到集成 — ><组名称>->vManage -> <Integration Manager名称> ->系统信息以验证状态。

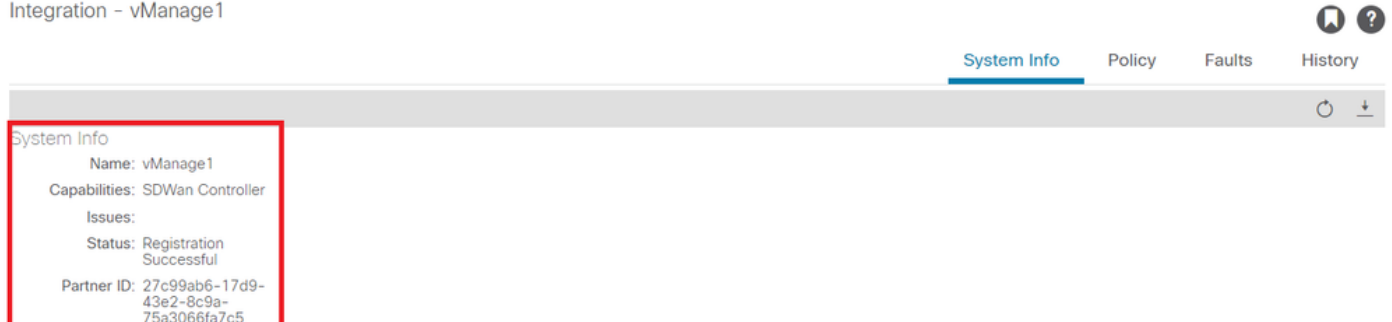

B部分:WAN SLA策略的配置

 $\frac{1}{2}$ 

预配置的WAN SLA配置文件位于租户 — >common->策略 — >协议 — >WAN SLA下

在使用WAN SLA策略配置合同时,这可以在其他租户中继承。

这些是预配置的SLA,不能更改。

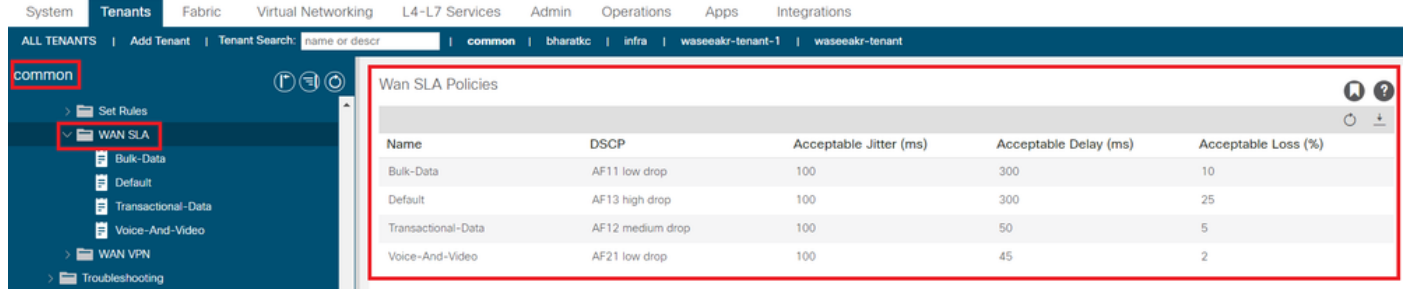

映射到此ACI集成的SD-WAN端上配置的VPN也会反映在租户 — >common->策略 — >协议 — >WAN SLA下

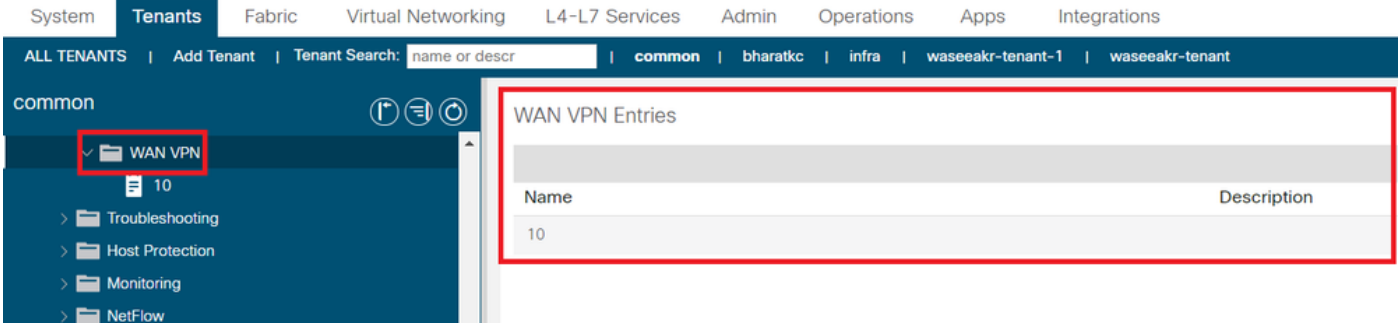

1. 在要映射WAN服务的租户/VRF下创建合同。

QoS Priority值必须设置为除Unspecified之外的任何值。如果QoS Priority值设置为Unspecified,则 WAN SLA策略将不起作用。

请导航到租户 — ><租户名称>->合同 — >标准

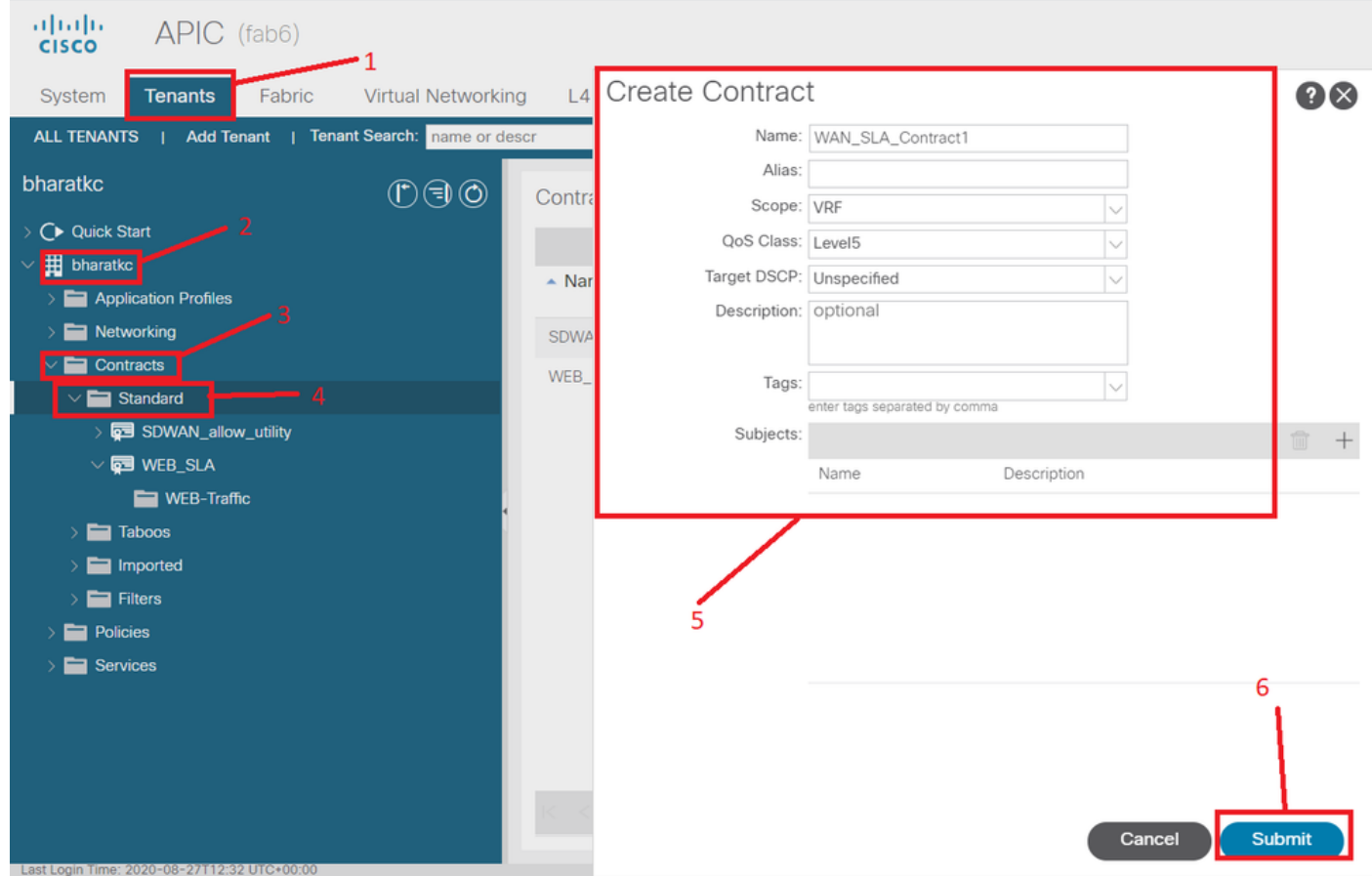

2. 创建合同主题,然后在"合同主题"下指定WAN SLA策略。

QoS Priority值必须设置为除Unspecified之外的任何值。如果QoS Priority值设置为Unspecified, 则 WAN SLA策略将不起作用。

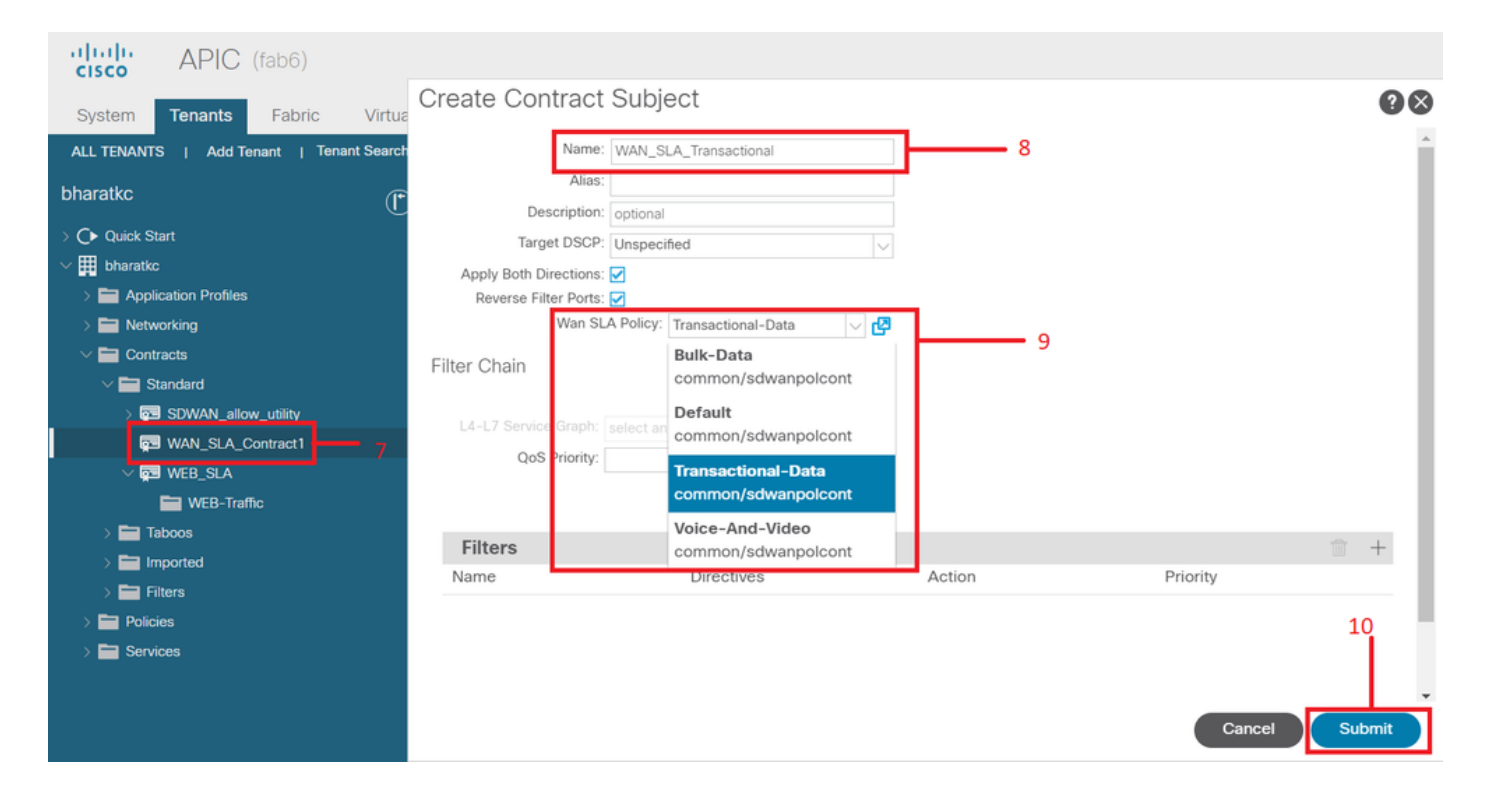

3. 提供来自EPG的合同。

请导航至租户 — ><租户名称>->应用配置文件 — >应用EPG->合同

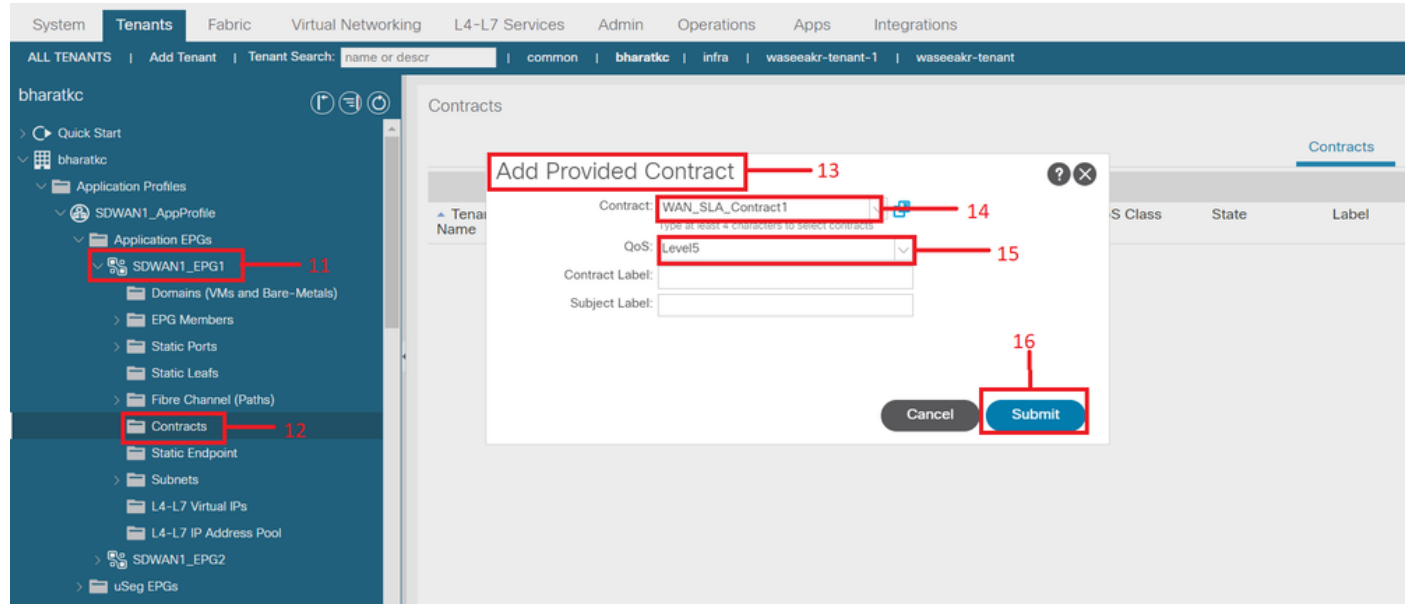

4. 在为SD-WAN配置的L3out处使用合同

请导航到租户 — ><租户名称>->L3outs->外部EPG->使用合同。由L3out外部EPG提供并由EPG使 用的合同也是可能且有效的

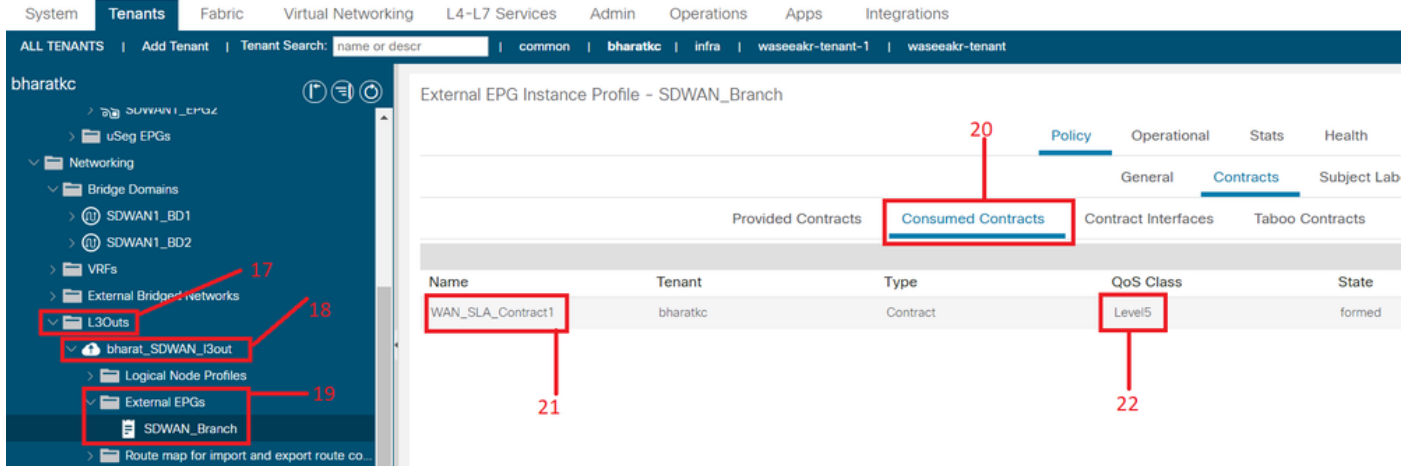

# 5. 将WAN VPN与租户VRF进行匹配

请导航到租户 — ><租户名称>->VRF->策略 — >WAN VPN

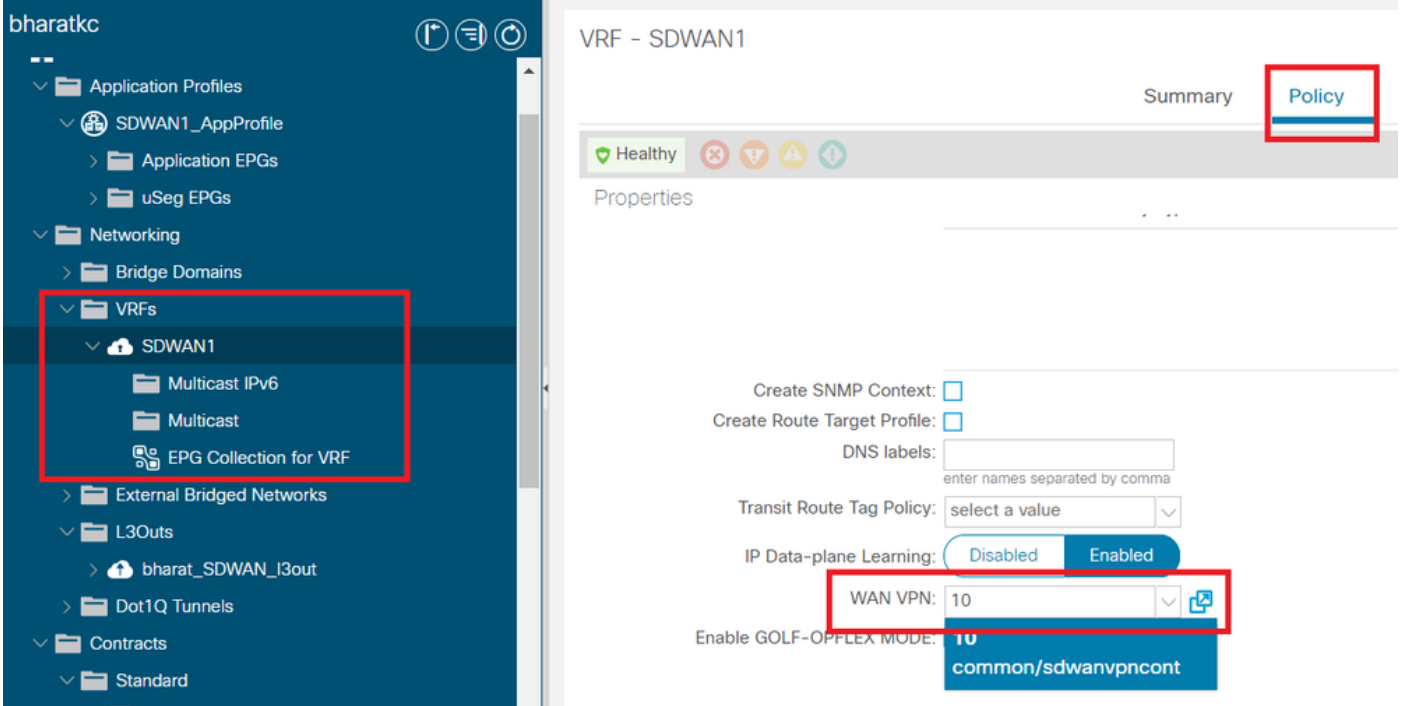

#### 验证

第3部分:验证

1. 配置验证

根据ACI中的配置将配置推送到两个SDWAN设备

DC端(连接到L3out)SDWAN路由

### <#root>

ASR1001-X-DC#show sdwan policy from-vsmart *-->>> SLA Policy (parameters)*

```
 loss    10
 latency 300
 jitter  100
from-vsmart sla-class Default
 loss    25
 latency 300
 jitter  100
from-vsmart sla-class Transactional-Data
loss 5
 latency 50
 jitter  100
from-vsmart sla-class Voice-And-Video
loss 2
 latency 45
 jitter  100
from-vsmart data-policy _vpn-10_data_policy
 direction from-service
 vpn-list vpn-10
    default-action accept
-->>> DSCP to SLA Mapping
from-vsmart app-route-policy _412898115_vpn_412898115
 vpn-list 412898115_vpn
sequence 10
    match
     dscp 14
    action
     sla-class Default
    no sla-class strict
   sequence 20
   match
     dscp 18
```
#### **action**

 **sla-class Voice-And-Video**

 **no sla-class strict**

 **sequence 30**

 **match**

 **dscp 12**

 **action**

 **sla-class Transactional-Data**

 **no sla-class strict**

 **sequence 40**

 **match**

 **dscp 10**

 **action**

 **sla-class Bulk-Data**

 **no sla-class strict**

from-vsmart lists vpn-list 412898115\_vpn vpn 10

from-vsmart lists vpn-list vpn-10 vpn 10

ASR1001-X-DC#

## 分支终端SDWAN路由器

```
<#root>
ASR1001-X-Branch#show sdwan policy from-vsmart
-->>> SLA Policy (parameters)
from-vsmart sla-class Bulk-Data
 loss    10
 latency 300
 jitter  100
from-vsmart sla-class Default
 loss    25
 latency 300
 jitter  100
from-vsmart sla-class Transactional-Data
loss 5
 latency 50
 jitter  100
from-vsmart sla-class Voice-And-Video
 loss    2
 latency 45
 jitter  100
-->>> DSCP to SLA Mapping
from-vsmart app-route-policy _412898115_vpn_412898115
 vpn-list 412898115_vpn
sequence 10
   match
     dscp 14
    action
     sla-class Default
    no sla-class strict
   sequence 20
```
 **match**

 **dscp 18**

#### **action**

 **sla-class Voice-And-Video**

 **no sla-class strict**

 **sequence 30**

 **match**

 **dscp 12**

 **action**

 **sla-class Transactional-Data**

 **no sla-class strict**

 **sequence 40**

 **match**

 **dscp 10**

 **action**

 **sla-class Bulk-Data**

 **no sla-class strict**

from-vsmart lists vpn-list 412898115\_vpn vpn 10

ASR1001-X-Branch#

1. QoS验证

示例 1

## WAN SLA策略"Transactional-Data"。 请导航至租户 — ><租户名称>->合同 — >标准 — ><合同名 称>-><合同主题>->通用 — WAN SLA策略

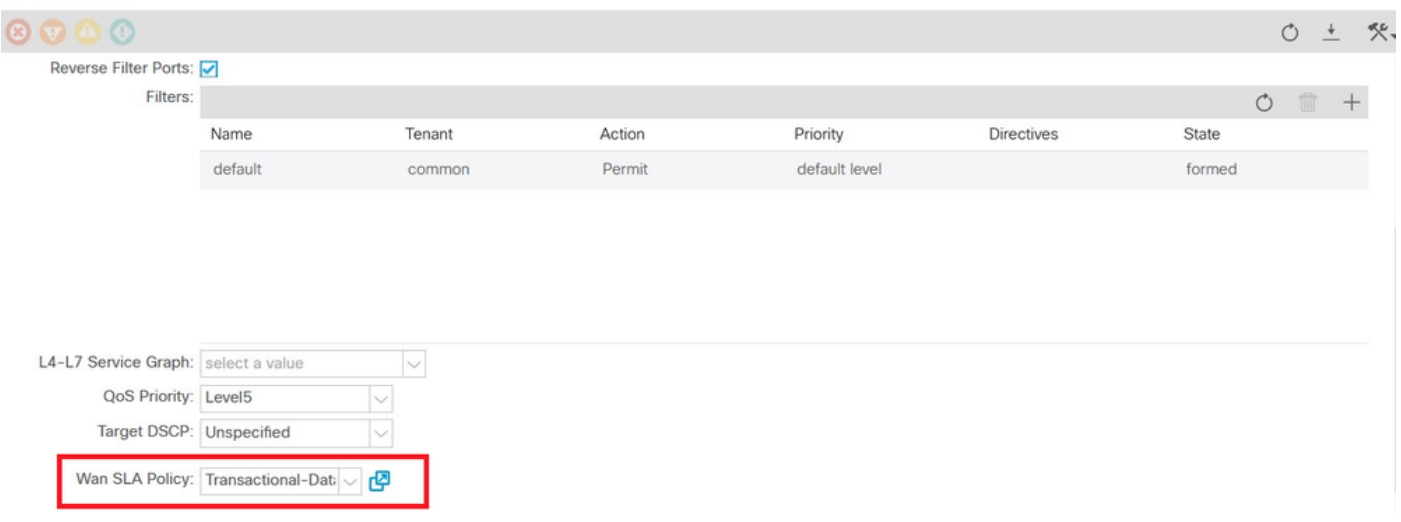

#### <#root>

 sequence 30 match

**dscp 12**

 action sla-class

#### **Transactional-Data**

no sla-class strict

方向:

1.从DC到SDWAN的流量。

如下面的捕获所示,源自DC的流量使用dscp 00,但到达SDWAN的流量使用DSCP 12(十六进制0x0c)。

这表示根据WAN SLA策略更改DSCP值。

数据包捕获在源(DC)执行,将原始DSCP值反映为00。

Internet协议,源:192.168.10.2(192.168.10.2),目的:172.16.20.2(172.16.20.2)

版本:4

报头长度:20字节

差分服务字段:0x00(DSCP 0x00:默认值;ECN:0x00)

0000 00.. =差分服务代码点:默认值(0x00)

......0. =支持ECN的传输(ECT):0

.......0 = ECN-CE:0

- 总长度:84
- 标识:0xa0d5(41173)
- 标志:0x00
	- 0.. =保留位:未设置
	- .0. =不分段:未设置
	- ..0 =更多分段:未设置
- 片偏移量:0
- 生存时间:255
- 协议:ICMP(0x01)
- 报头校验和:0x9016 [正确]
	- [良好:正确]
	- [错误:错误]
- 来源: 192.168.10.2(192.168.10.2)
- 目的: 172.16.20.2(172.16.20.2)

#### Internet 控制消息协议

- 类型:8(响应(ping)请求)
- 代码:0()
- 校验和:0xc16a [正确]
- 标识符:0x4158
- 序列号:768(0x0300)
- 数据(56 字节)

根据WAN SLA策略,目标(SDWAN分支站点)上的数据包捕获反映了DSCP 12(十六进制0x0c)值 的更改。

Internet协议,源:192.168.10.2(192.168.10.2),目的: 172.16.20.2(172.16.20.2)

版本:4

报头长度:20字节

差分服务字段:0x30(DSCP 0x0c:保证转发12;ECN:0x00)

0011 00.. =差分服务代码点:保证转发12(0x0c)

......0. =支持ECN的传输(ECT):0

.......0 = ECN-CE:0

- 总长度:84
- 标识:0xa0d1(41169)
- 标志:0x00
	- 0.. =保留位:未设置
	- .0. =不分段:未设置

..0 =更多分段:未设置

片偏移量:0

生存时间:251

协议:ICMP(0x01)

报头校验和:0x93ea [正确]

[良好:正确]

[错误:错误]

来源: 192.168.10.2(192.168.10.2)

目的: 172.16.20.2(172.16.20.2)

Internet 控制消息协议

类型:8(响应(ping)请求)

代码:0()

校验和:0x6e30 [正确]

- 标识符:0xc057
- 序列号:1024(0x0400)

数据(56 字节)

2.从SDWAN到数据中心的流量

如下面的捕获所示,源自SDWAN分支站点的流量带有dscp 00,但到达DC的流量带有DSCP 12(十六进制0x0c),反映根据应用的WAN SLA策略的DSCP值的更改。

数据包捕获在源(SDWAN分支)执行,将原始DSCP值反映为00。

互联网协议,源:172.16.20.2(172.16.20.2),目的:192.168.10.2(192.168.10.2)

版本:4

- 报头长度:20字节
- 差分服务字段: 0x00(DSCP 0x00: 默认; ECN:0x00)
	- 0000 00.. =差分服务代码点:默认值(0x00)
	- ......0. =支持ECN的传输(ECT):0

 $....<sub>0</sub> = ECN-CE:0$ 

- 总长度:84
- 标识: 0xa0c8(41160)
- 标志:0x00
	- 0.. =保留位:未设置
	- .0. =不分段:未设置
	- ..0 =更多分段:未设置
- 片偏移量:0
- 生存时间:255
- 协议:ICMP(0x01)
- 报头校验和:0x9023 [正确]

[良好:正确]

[错误:错误]

来源: 172.16.20.2(172.16.20.2)

目的: 192.168.10.2(192.168.10.2)

Internet 控制消息协议

- 类型:8(响应(ping)请求)
- 代码:0()
- 校验和: 0xd3ff [正确]
- 标识符:0x5c79
- 序列号:1(0x0001)
- 数据(56 字节)
- 根据WAN SLA策略,目标(DC)上的数据包捕获反映DSCP 12(十六进制0x0c)值的更改。
- 互联网协议,源:172.16.20.2(172.16.20.2),目的:192.168.10.2(192.168.10.2)

版本:4

报头长度:20字节

- 差分服务字段:0x30(DSCP 0x0c:保证转发12;ECN:0x00)
	- 0011 00.. =差分服务代码点:保证转发12(0x0c)
	- ......0. =支持ECN的传输(ECT):0
	- .......0 = ECN-CE:0
- 总长度:84
- 标识:0xa073(41075)
- 标志:0x00
	- 0.. =保留位:未设置
	- .0. =不分段:未设置

..0 =更多分段:未设置

- 片偏移量:0
- 生存时间:251
- 协议:ICMP(0x01)
- 报头校验和:0x9448 [正确]

[良好:正确]

[错误:错误]

来源:172.16.20.2(172.16.20.2)

目的:192.168.10.2(192.168.10.2)

#### Internet 控制消息协议

类型:8(响应(ping)请求)

- 代码:0()
- 校验和:0x741a [正确]
- 标识符:0x5c79
- 序列号:43776(0xab00)

数据(56 字节)

示例 2

# WAN SLA策略"Voice-And-Video"请导航至租户 — ><租户名称>->合同 — >标准 — ><合同名称>- ><合同主题>->一般 — WAN SLA策略

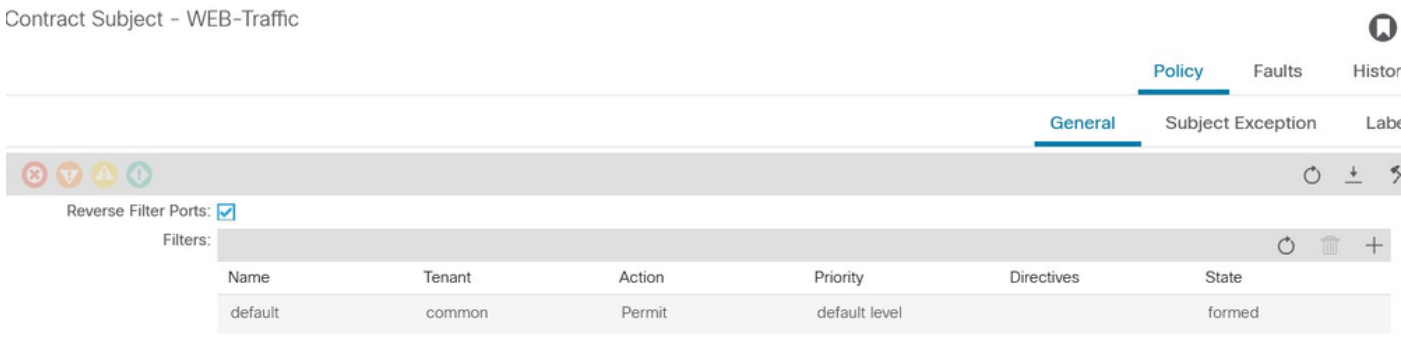

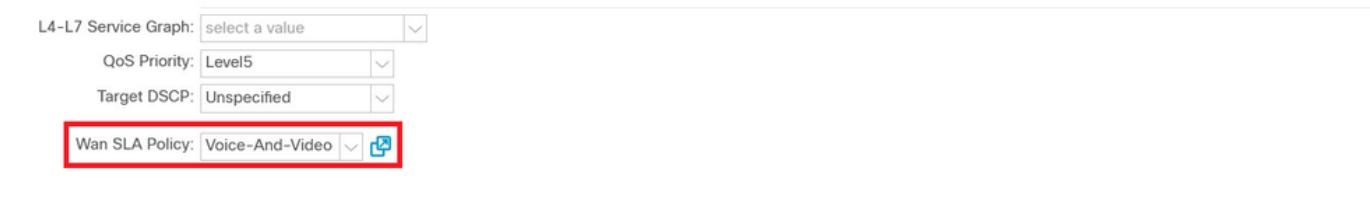

<#root>

 sequence 20 match

 **dscp 18**

**sla-class Voice-And-Video**

no sla-class strict

1.从DC到SDWAN的流量。

如下面的捕获所示,从DC发起的流量使用DSCP 00,但到达SDWAN的流量使用DSCP 18(十六进 制0x12)。

这表示根据WAN SLA策略更改DSCP值。

数据包捕获在源(DC)执行,将原始DSCP值反映为00。

Internet协议,源:192.168.10.2(192.168.10.2),目的:172.16.20.2(172.16.20.2)

版本:4

报头长度:20字节

差分服务字段: 0x00(DSCP 0x00 : 默认 ; ECN:0x00)

0000 00.. =差分服务代码点:默认值(0x00)

......0. =支持ECN的传输(ECT):0

.......0 = ECN-CE:0

总长度:84

标识:0xa2b6(41654)

标志:0x00

0.. =保留位:未设置

.0. =不分段:未设置

..0 =更多分段:未设置

片偏移量:0

生存时间:255

协议:ICMP(0x01)

报头校验和:0x8e35 [正确]

[良好:正确]

[错误:错误]

来源: 192.168.10.2(192.168.10.2)

目的: 172.16.20.2(172.16.20.2)

Internet 控制消息协议

类型:8(响应(ping)请求)

代码:0()

- 校验和:0x3614 [正确]
- 标识符:0x8c5f

序列号:512(0x0200)

数据(56 字节)

目标(SDWAN分支站点)上的数据包捕获反映了DSCP值18(0x12)的变化,使之与WAN SLA策略相 匹配。

互联网协议,源:172.16.20.2(172.16.20.2),目的:192.168.10.2(192.168.10.2)

版本:4

报头长度:20字节

差分服务字段:0x48(DSCP 0x12:保证转发21;ECN:0x00)

0100 10.. =差分服务代码点:保证转发21(0x12)

......0. =支持ECN的传输(ECT):0

.......0 = ECN-CE:0

总长度:84

- 标识: 0xa2b8(41656)
- 标志:0x00
	- 0.. =保留位:未设置
	- .0. =不分段:未设置

..0 =更多分段:未设置

片偏移量:0

生存时间:255

协议:ICMP(0x01)

报头校验和: 0x8deb [正确]

[良好:正确]

[错误:错误]

来源:172.16.20.2(172.16.20.2)

目的: 192.168.10.2(192.168.10.2)

#### Internet 控制消息协议

类型:0(响应(ping)应答)

代码:0()

校验和:0x8a13 [正确]

标识符:0x8c5f

序列号:1024(0x0400)

数据(56 字节)

2.从SDWAN到DC的流量

显示原始DSCP值(00)的源(SDWAN分支)数据包捕获。

互联网协议,源:172.16.20.2(172.16.20.2),目的:192.168.10.2(192.168.10.2)

版本:4

报头长度:20字节

差分服务字段: 0x00(DSCP 0x00: 默认; ECN:0x00)

0000 00.. =差分服务代码点:默认值(0x00)

......0. =支持ECN的传输(ECT):0

 $\ldots$  $0 = ECN-CE:0$ 

总长度:84

标识:0xa1bb(41403)

标志:0x00

0.. =保留位:未设置

- .0. =不分段:未设置
- ..0 =更多分段:未设置
- 片偏移量:0
- 生存时间:255
- 协议:ICMP(0x01)
- 报头校验和:0x8f30 [正确]
	- [良好:正确]
	- [错误:错误]
- 来源: 172.16.20.2(172.16.20.2)
- 目的: 192.168.10.2(192.168.10.2)

#### Internet 控制消息协议

- 类型:8(响应(ping)请求)
- 代码:0()
- 校验和:0x68e5 [正确]
- 标识符:0x1d03
- 序列号:2048(0x0800)
- 数据(56 字节)

根据WAN SLA策略,目标(DC)上的数据包捕获反映DSCP值18(0x12)的变化。

- 互联网协议,源:172.16.20.2(172.16.20.2),目的:192.168.10.2(192.168.10.2)
	- 版本:4
	- 报头长度:20字节
	- 差分服务字段: 0x48(DSCP 0x12: 保证转发21;ECN:0x00)
		- 0100 10.. =差分服务代码点:保证转发21(0x12)
		- ......0. =支持ECN的传输(ECT):0
		- .......0 = ECN-CE:0
	- 总长度:84

标识:0xa1bb(41403)

- 标志:0x00
	- 0.. =保留位:未设置
	- .0. =不分段:未设置
	- ..0 =更多分段:未设置
- 片偏移量:0
- 生存时间:251
- 协议:ICMP(0x01)
- 报头校验和:0x92e8 [正确]
	- [良好:正确]
	- [错误:错误]
- 来源:172.16.20.2(172.16.20.2)
- 目的: 192.168.10.2(192.168.10.2)

#### Internet 控制消息协议

- 类型:8(响应(ping)请求)
- 代码:0()
- 校验和:0x68e5 [正确]
- 标识符:0x1d03
- 序列号:2048(0x0800)
- 数据(56 字节)

# 故障排除

从故障排除的角度来说,以下日志文件非常有用。.

### 控制路径调试

### APIC技术支持文件

PolicyDistributor Logs、PolicyManager Logs、PolicyElement和Edmgr日志可以提供有关被推送到 枝叶和主干的相关配置的见解。

### 数据路径调试

L3out接口和vEdge路由器接口上的数据包捕获。

ELAM也可以提供帮助。

### 关于此翻译

思科采用人工翻译与机器翻译相结合的方式将此文档翻译成不同语言,希望全球的用户都能通过各 自的语言得到支持性的内容。

请注意:即使是最好的机器翻译,其准确度也不及专业翻译人员的水平。

Cisco Systems, Inc. 对于翻译的准确性不承担任何责任,并建议您总是参考英文原始文档(已提供 链接)。